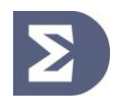

# ППК , ППК-М «Рубикон», ПУО-03р, ПУО-03

Инструкция По обновлению прошивки

## **Стандартное обновление.**

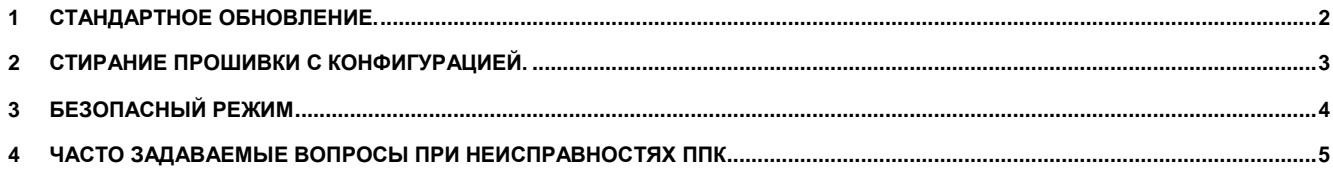

# <span id="page-1-0"></span>**1 Стандартное обновление.**

- 1. ППК производит обновление прошивки со вставленной microSD карты.
- 2. Обновление производится в момент включения питания либо при запущенной из меню перезагрузке.
- 3. microSD карта должна быть отформатирована по FAT32 или FAT16 и соответствовать стандарту SD или SDHC.
- 4. Перед обновлением прошивки на работающем объекте рекомендуется сохранить конфигурацию ППК. (*Главное меню → Конфигурирование → Система → Копирование конфигурации*). При этом microSD карта должна быть вставлена в прибор.
- 5. Скачайте со страницы продукта на сайте архив с обновлением прошивки. Не рекомендуется сочетание новых и стабильных прошивок ППК и КА2 в одной системе, ввиду того что на новых может быть функционал не поддержанный в стабильных прошивках.
- 6. Запишите файл с расширение **.bin** из архива в корневой каталог на microSD карте<sup>1</sup>.
- 7. Вставьте карточку в прибор и включите его (если он был выключен) или выполните сброс системы через *Главное меню → Конфигурирование → Система → Сброс системы*. *Не выключайте питание прибора во время обновления. Выждать не менее 60 секунд до появления стандартного экрана заставки после сброса системы или включения питания*:

1

 $1$  Для ППК приобретенных до 2011 года, имя файла необходимо изменить на update.bin. Для остальных ни в коем случае не изменять имя файла, иначе загрузчик прошивки его не увидит.

### **Стирание прошивки с конфигурацией.**

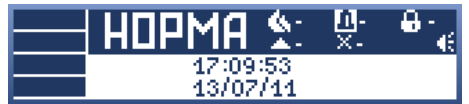

Во время обновления системы ППК может ничего не показывать на экране. Верхний правый светодиод мигает зеленым во время обновления.

8. Зайдите в меню Главное меню → Инфо → Об устройстве, убедитесь что номер сборки соответствует той которой качали на сайте.

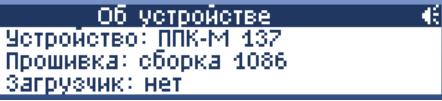

- 9. Если номер сборки остался прежним, попробуйте ещѐ раз выполнить перезагрузку ППК через Главное меню → Конфигурирование  $\rightarrow$  Система  $\rightarrow$  Сброс системы.
- 10. Если не удается обновить прошику прибора см. *Часто задаваемые вопросы* далее в этом документе.

# <span id="page-2-0"></span>**2 Стирание прошивки с конфигурацией.**

Стирание прошивки с конфигурацией применяется как крайняя мера, если нарушенная целостность конфигурации ППК даже после обновления прошивки не позволяет прибору запуститься и сбросить его в заводские установки.

*Внимание!* после стирания прошивки с конфигурацией будет утрачена вся конфигурация прибора, т.е. он вернется к заводским установкам.

- 1. Скачайте со страницы продукта на сайте архив **erase firmware.zip**.
- 2. Распаковать файл с расширением **.bin** из архива в корневой каталог microSD карты<sup>2</sup> .
- 3. Выключить ППК, вставить карту памяти в ППК, включить и выждать не менее 60 секунд.

1

<sup>&</sup>lt;sup>2</sup> Для ППК приобретенных до 2011 года, имя файла необходимо изменить на update.bin. Для остальных ни в коем случае не изменять имя файла, иначе загрузчик прошивки его не увидит.

## **Безопасный режим**

- 4. Выключить ППК, заменить файл на microSD карте на файл с нормальной прошивкой.<br>5. Вставить в ППК, включить и выждать до появления стандартного экрана заставки (есл
- 5. Вставить в ППК, включить и выждать до появления стандартного экрана заставки (если заставка не появилась спустя 60 секунд значит что-то не-так, и необходимо выключить ППК).

Если даже после стирание прошивки с конфигурацией ППК не подает признаков жизни свяжитесь с отделом технической поддержк[и support@sigma-is.ru.](mailto:support@sigma-is.ru)

# <span id="page-3-0"></span>**3 Безопасный режим**

(Внимание! Поддерживается только начиная с версии прошивок выше 1155)

- 1. Выключите питание прибора или выполните сброс системы из меню Конфигурирование*→*Система.
- 2. Зажмите и не отпускайте клавиши 7 и #.
- 3. Включите питание или дождитесь перезагрузки ППК.
- 4. ППК должен попасть в безопасный режим:

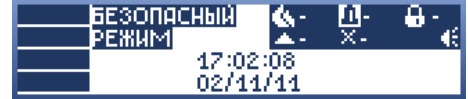

В этом режим доступные все меню прибора но не загружена конфигурация.

Режим нужен для приведения прибора к заводским установкам без прибегания к стиранию прошивки вместе с конфигурацией. Кроме того безопасный режим позволяет скопировать конфигурацию на SD карту для того чтобы отослать производителю по адресу [support@sigma-is.ru.](mailto:support@sigma-is.ru)

Если безопасный режим не помогает войти в ППК примените *стирание прошивки с конфигурацией.*

## <span id="page-4-0"></span>**4 Часто задаваемые вопросы при неисправностях ППК**

### **Вопрос: Что делать если произошел сбой во время обновления прошивки (выключили питание раньше времени, вынули microSD карту и т д)?**

Ответ: Необходимо выключить питание, вставить microSD карту с прошивкой (если она ещѐ не вставлена), включить питание и выждать не менее 60 секунд или до появления стандартного экрана заставки.

### **Вопрос: ППК все равно ничего не показывает на экране не реагирует на нажатия клавиши, что делать!?**

Ответ: Проверьте файловую систему на microSD карте (должна быть FAT/FAT32) и наличие файла обновления повторите включение на ППК на 60 секунд . Если это не помогает, примените *стирание прошивки с конфигурацией или войдите в безопасный режим*.

### **Вопрос: ППК все время перезагружается и я не могу попасть в меню.**

Ответ: Примените *стирание прошивки с конфигурацией или войдите в безопасный режим*.

### **Вопрос: Я вставляю карту перезагружаю ППК а версия сборки не меняется.**

Ответ: Видимо загрузчик не видит либо microSD карту либо файла на ней. Проверьте что microSD карта рабочая и отформатирована в FAT или FAT32.

Проверьте что файл обновления с расширением .bin лежит в корневом каталоге microSD карты.

### **Вопрос: Как я увижу что вообще идет процесс обновления?**

Ответ: Процесс обновления индицируется правым верхним светодиодом на лицевой панели. Есть следующие режимы моргания, по которым можно судить о том обновляется или нет прошивка:

- *Не горит* не включено питание, либо отсутствует прошивка.
- **Очень быстрое моргание 0.1с/0.1с продолжительностью менее 1 с подсчет целостности прошивки и** обнаружение microSD карты при старте.
- *Среднее моргание 0.5с/0.5с продолжительностью 5-15 секунд* файл прошивки обнаружен, идет проверка целостности прошивки записанной на microSD карте.
- *Медленное моргание 1с/1с продолжительностью 10-30 секунд* идет обновление прошивки.
- *Горит красным*  нарушена целостность прошивки ППК, дальнейшая работа не возможна. Для восстановления прошивки вставьте microSD карту с прошивкой и выждать не менее 60 секунд или до появления стандартного экрана заставки.